# **Электронные таблицы (ЭТ)**

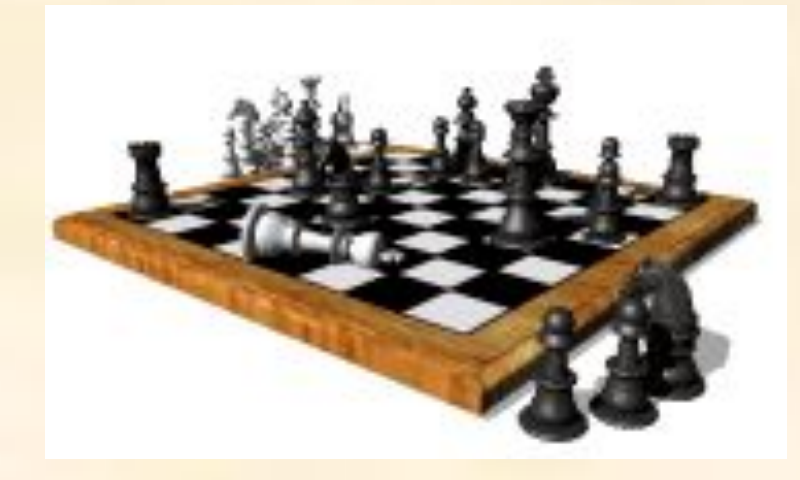

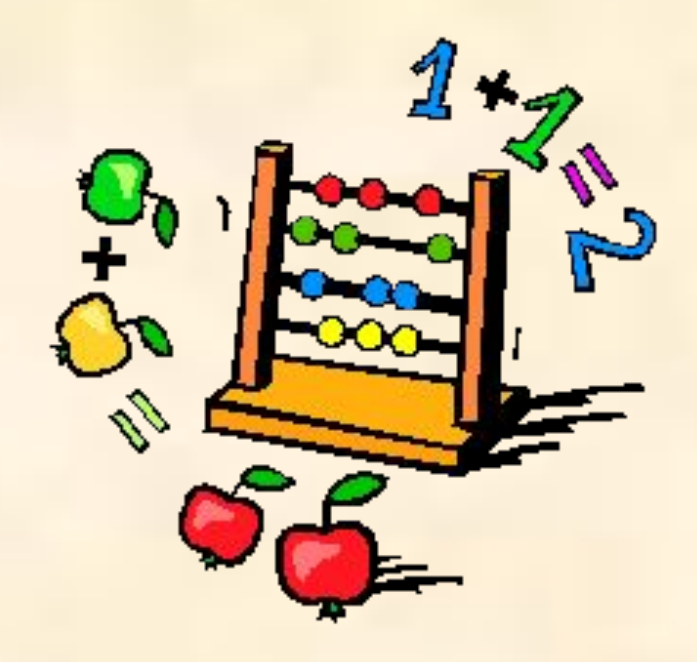

## **Основные типы данных в ЭТ:**

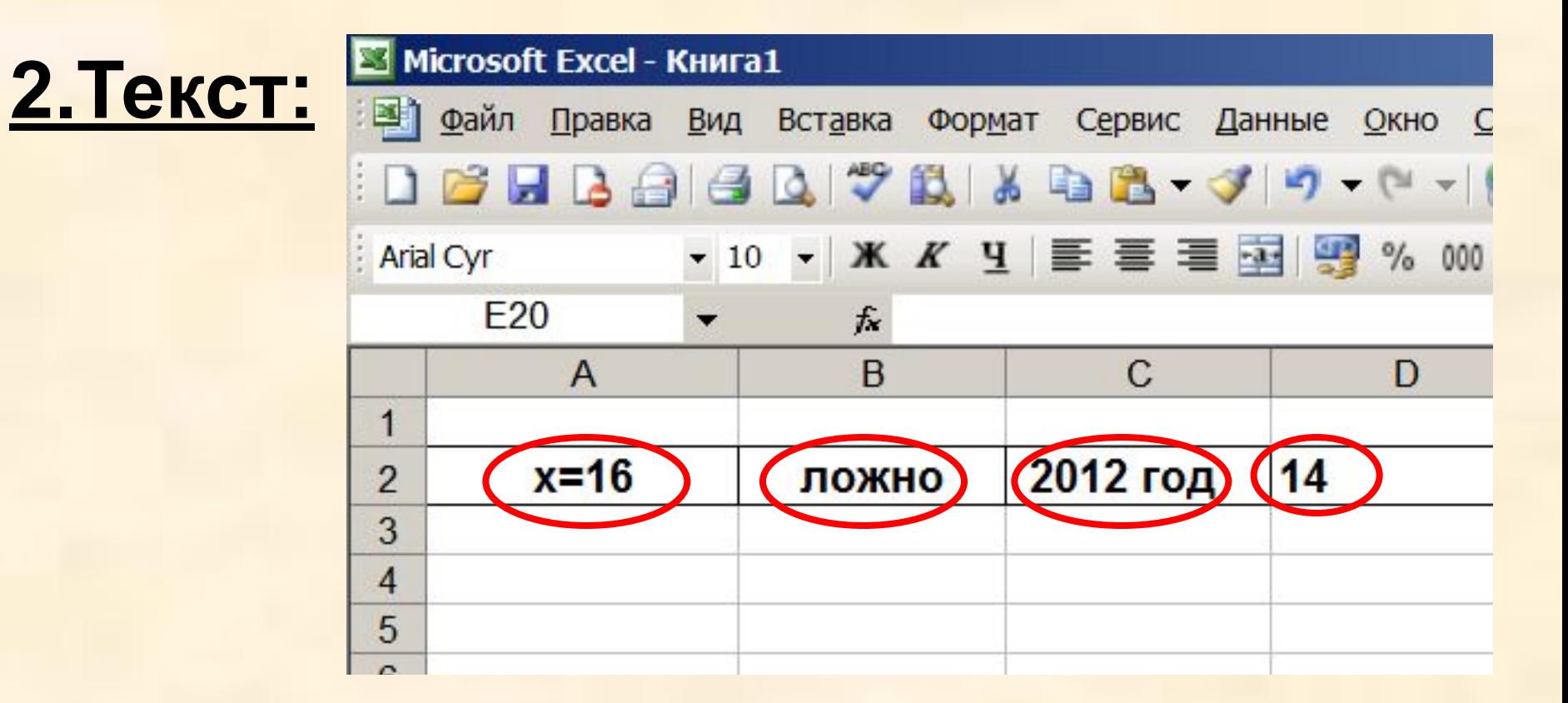

**Буквы, цифры, пробелы, различные символы**

## **Основные типы данных в ЭТ:**

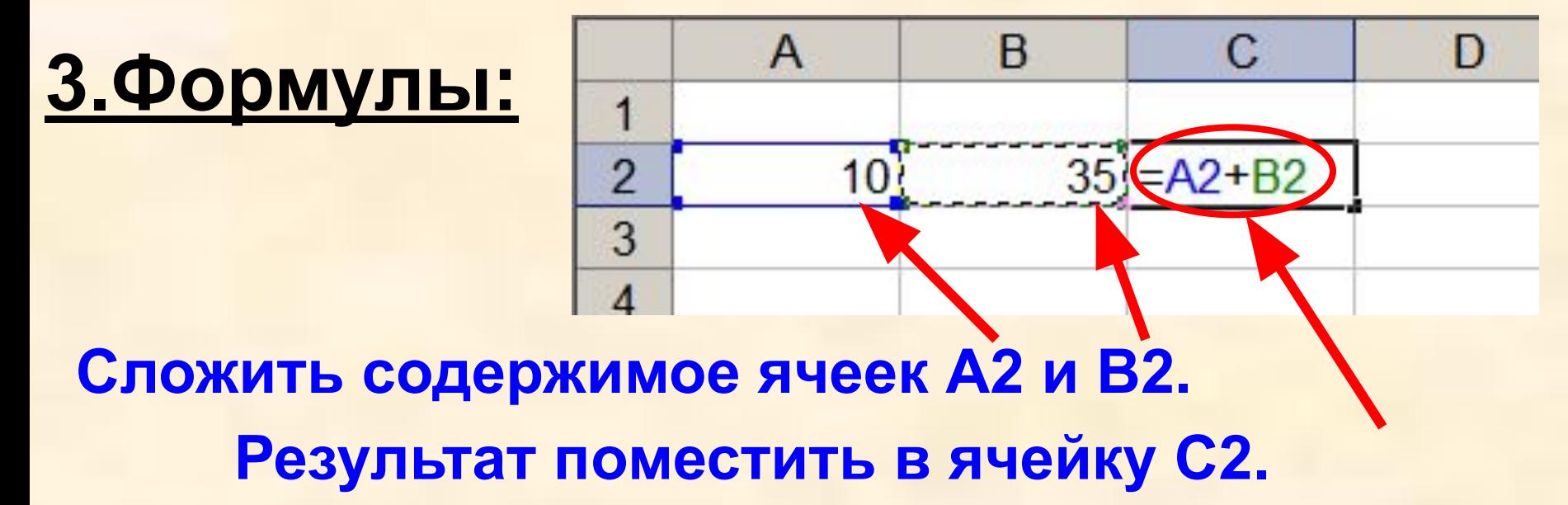

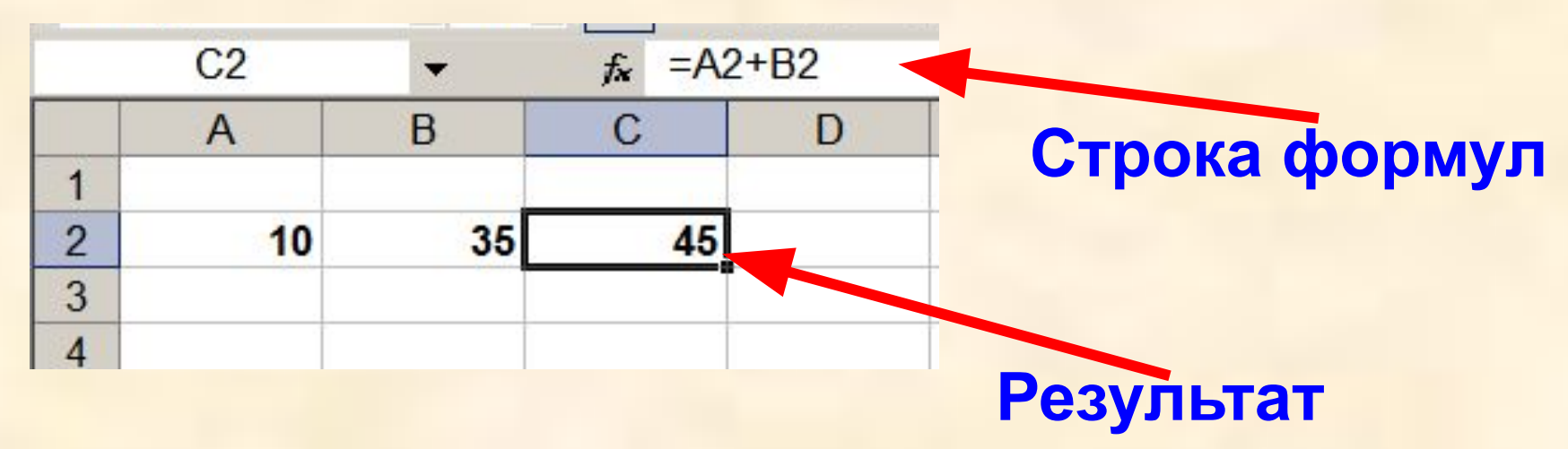

# **Основные типы данных в ЭТ:**

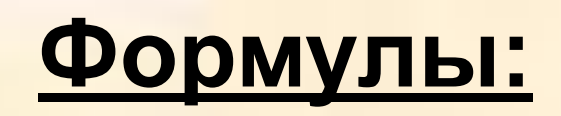

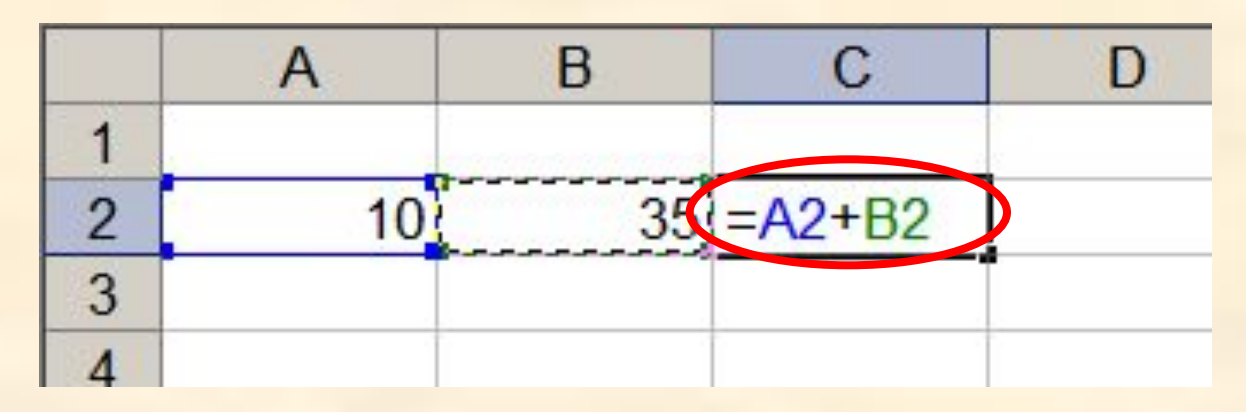

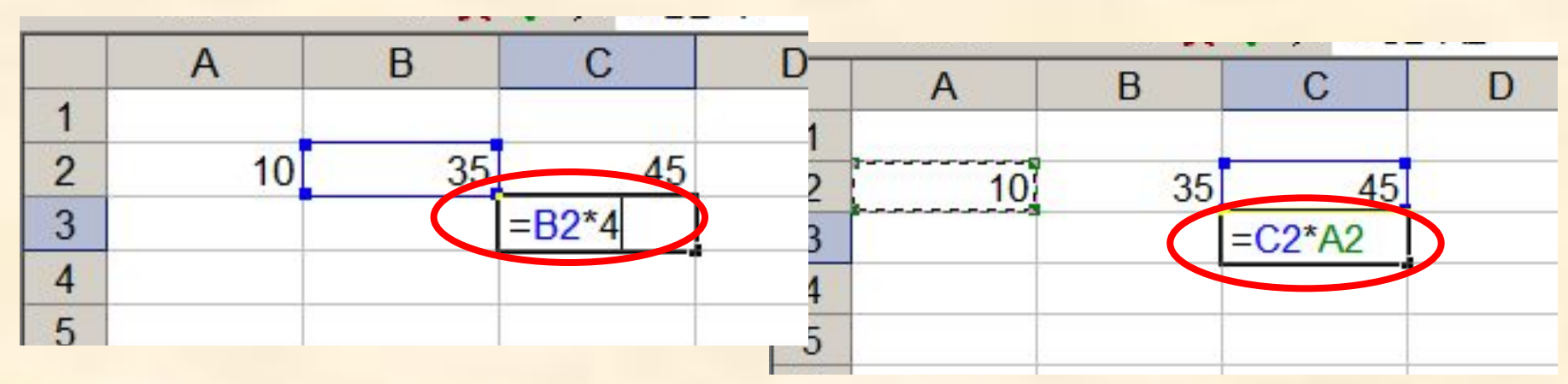

**1.Формула начинается со знака =. 2.Формула вводится на английском языке. 3.Конец формулы обозначается клавишей Enter.**

#### **Ссылки на адреса ячеек**

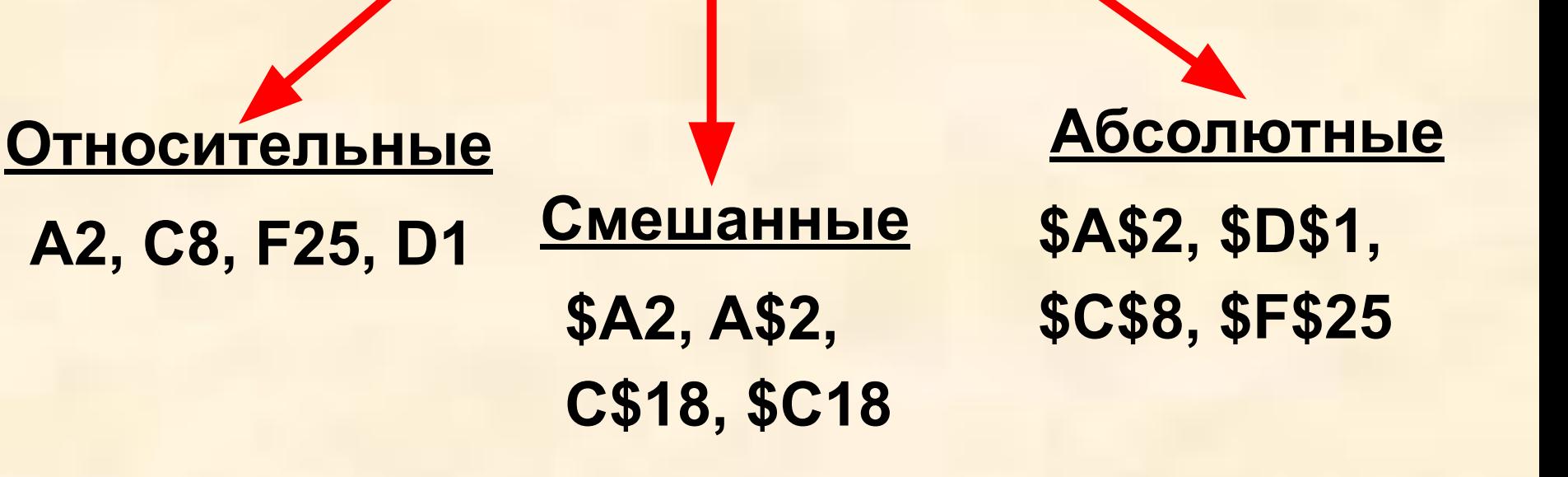

**При копировании знак \$ замораживает номер строки (А\$2), номер столбца (\$F25) или то и другое (\$A\$2).**

#### **Копирование формул с относительной ссылкой**

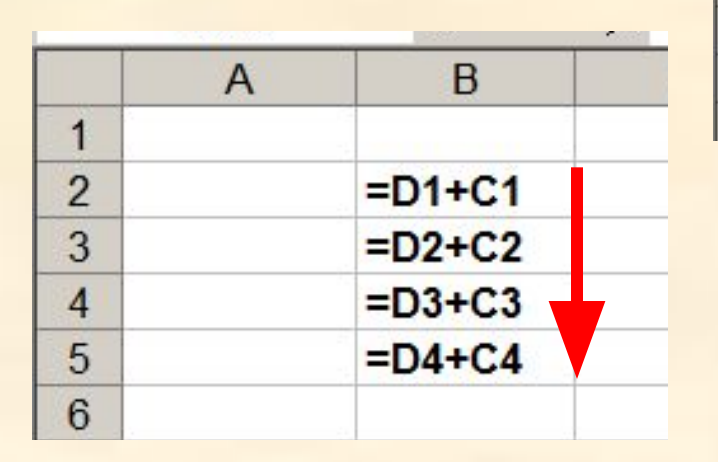

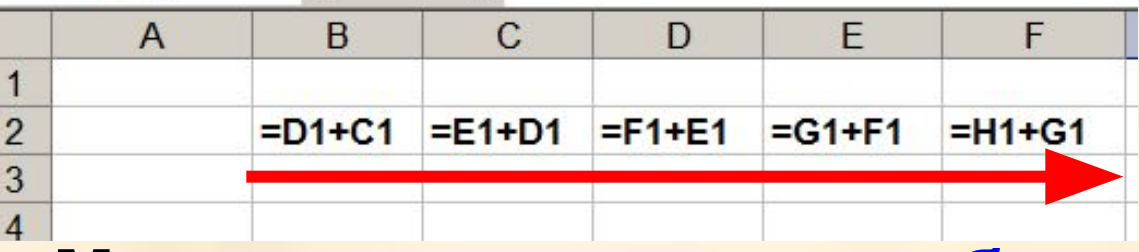

#### **Меняется название столбца**

**Меняется № строки**

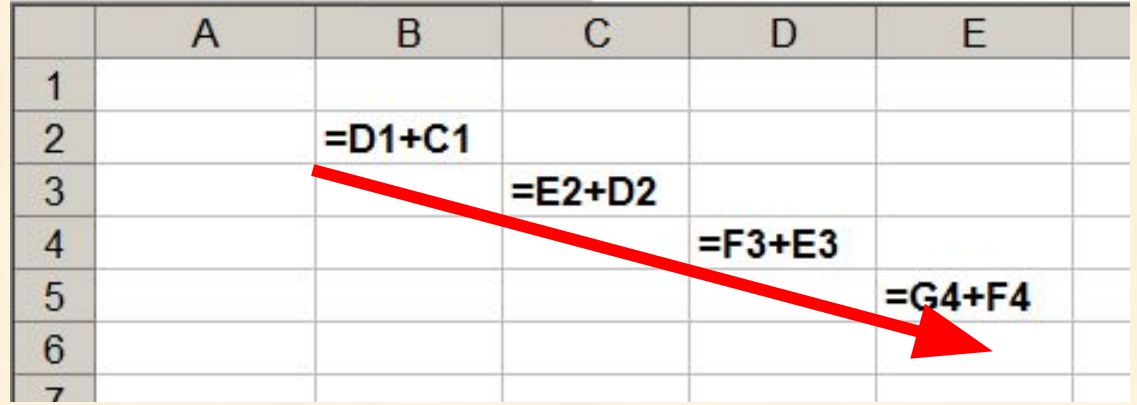

#### **Меняется № строки и название столбца**

### **Копирование формул с абсолютной ссылкой**

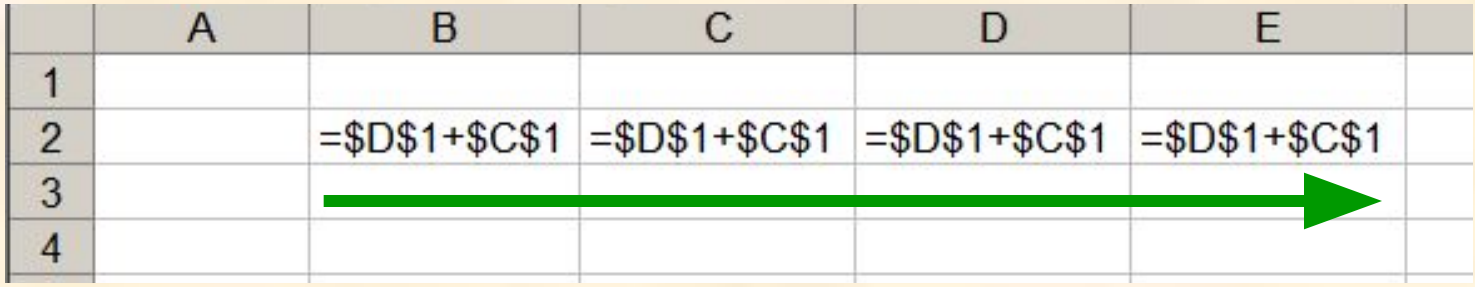

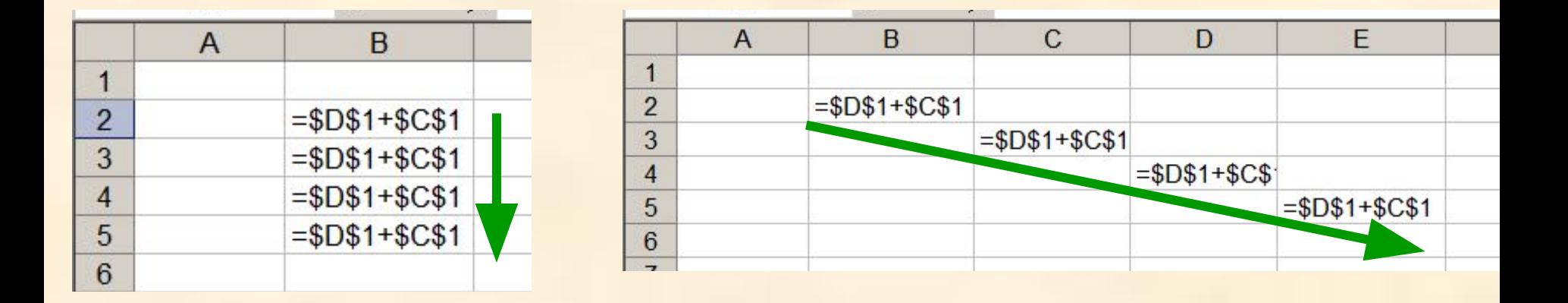

**Замороженная ссылка не изменяется!**

#### **Копирование формул со смешанной ссылкой**

B

 $= $D$1+C1$ 

 $= $D$1+C2$ 

 $= $DS1+C3$ 

 $= $D$1+C4$ 

 $= $DS1+C5$ 

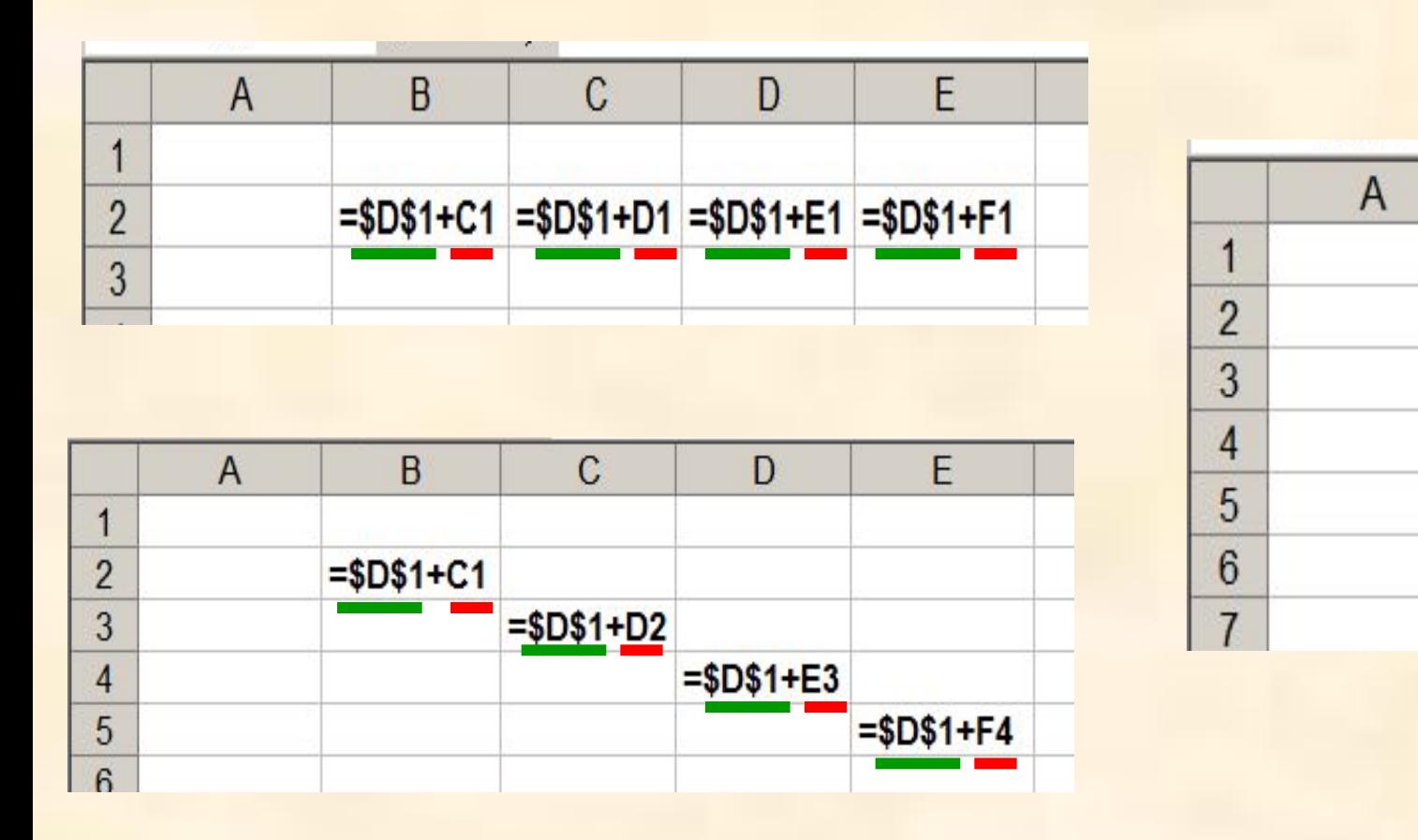

**Замороженная ссылка не изменяется!**

#### **Встроенные функции**

#### **Математические Статистические**

#### **Финансовые Дата и время**

**Суммирование Степенная функция Квадратный корень**

#### **Формулу можно корректировать мышью или введением адресов ячеек с клавиатуры**

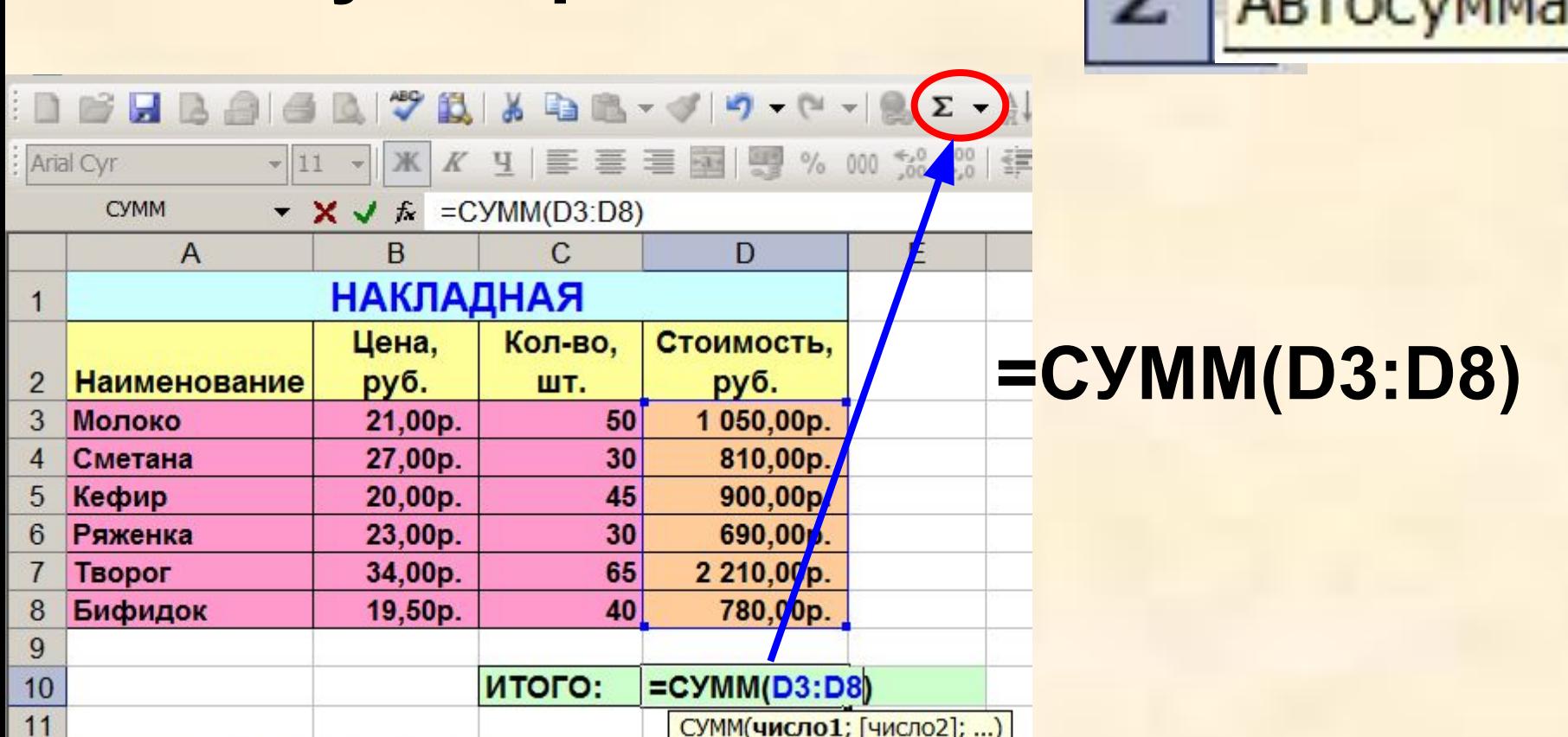

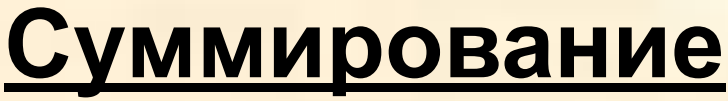

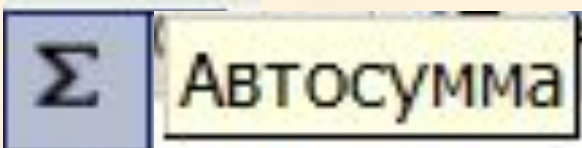

# **Практическая работа на ПК** (по карточкам)

**1**.Скопировать формулу в новую ячейку (т.е. записать новое значение формулы).

**2**.Заполнить пустые ячейки, используя формулы, используя функцию суммирования.

**3**.Отформатировать ЭТ, используя памятку.

# **Обозначения столбцов:**

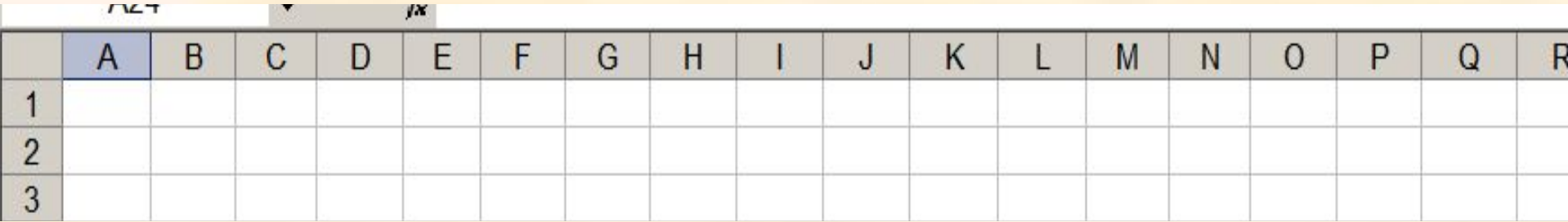

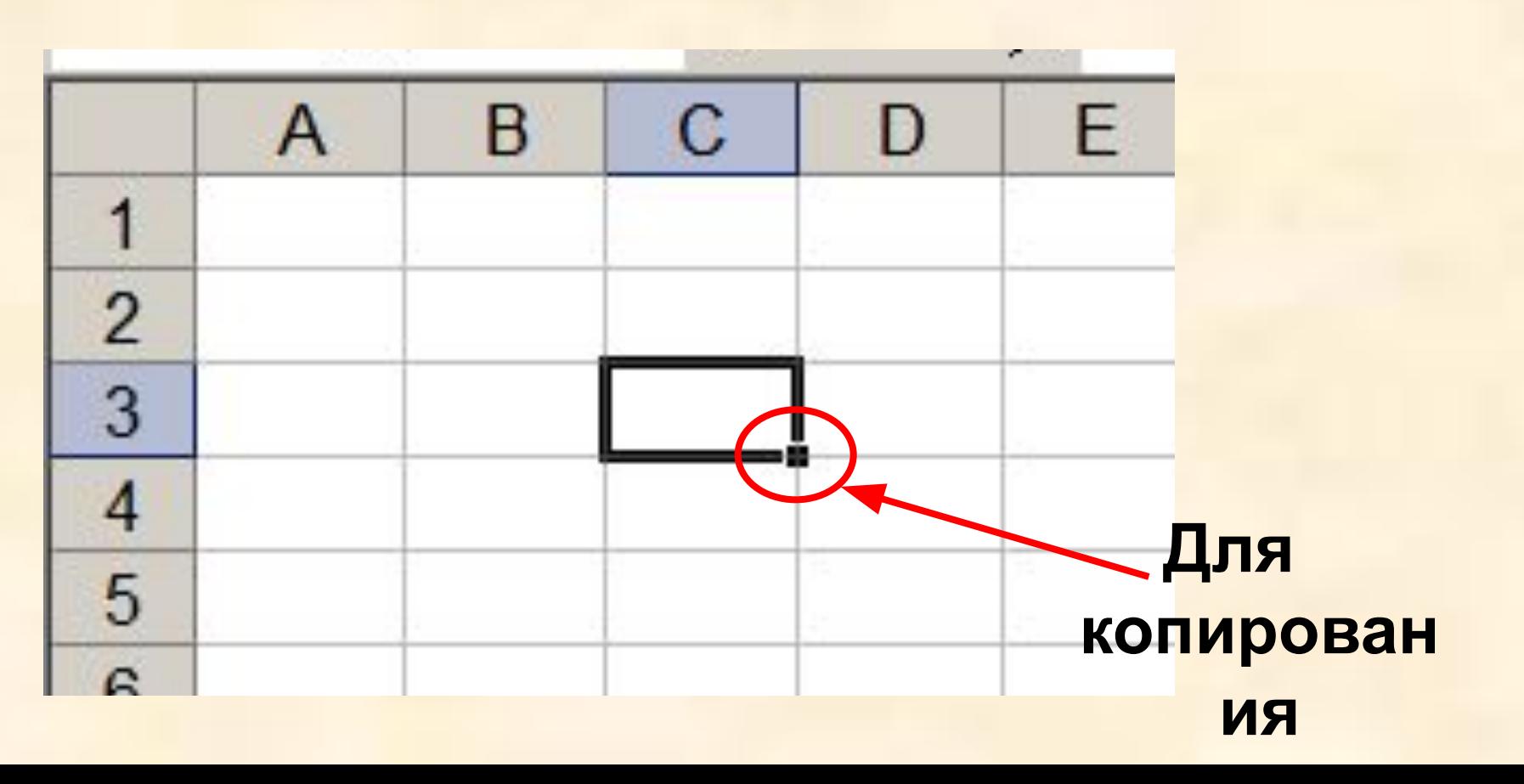